## **Power on**

To power the system on select 'on', then select which source you wish to be displayed:

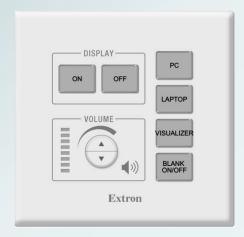

Please ensure you power off the display when you have finished

## **Connecting a laptop**

Laptops and tablets can be connected using either the HDMI or VGA input cables. Select 'LAPTOP', connect any adaptor you require to the input cable first then connect the adaptor to your device.

We have included USB-C and MiniDisplayport adaptors which work with most devices, for your convenience.

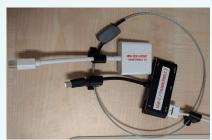

Guest wifi available here

Connect up to 3 devices to UniOfCam-Guest and sign in with one of your online accounts:

amazon
facebook

in LinkedIn

with the content of the content of the c

https://help.uis.cam.ac.uk/service/wi-fi/que

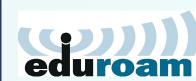

Wifi

eduroam, UniOfCam & CUED wireless networks are also available here

## **Web Camera**

A high quality web camera has been included in the setup for your convenience. Access is by a USB cable you connect to your laptop.

The device name is 'Logitech Webcam C920', C922 or similar and can be used for video and microphone input

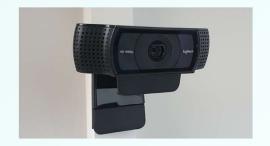